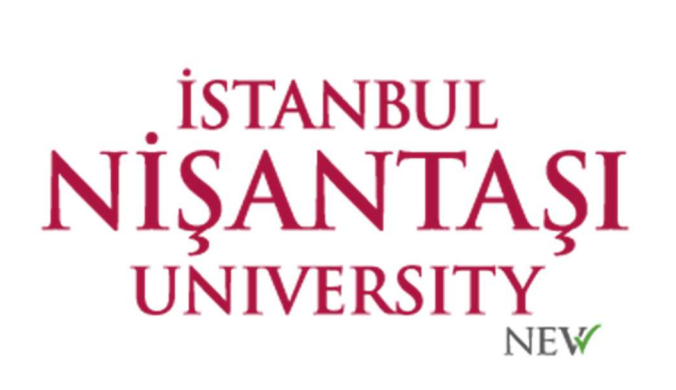

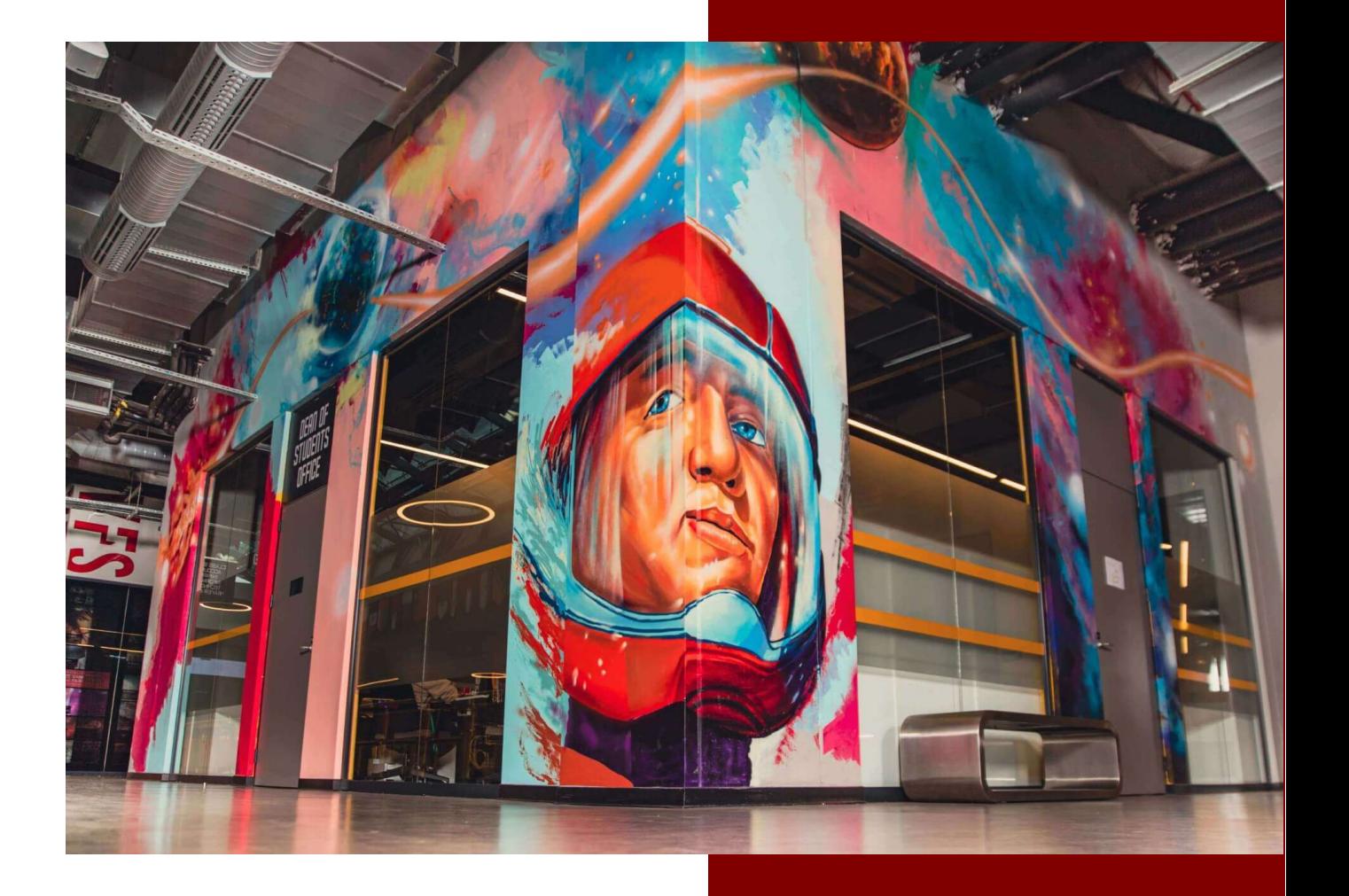

## NISHID KULLANIM KILAVUZU

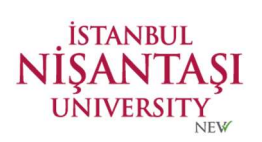

## NISHID sistemi ile e-posta hesabınıza ve EBYS sistemine erişim sağlayabilirsiniz. https://nishid.nisantasi.edu.tr

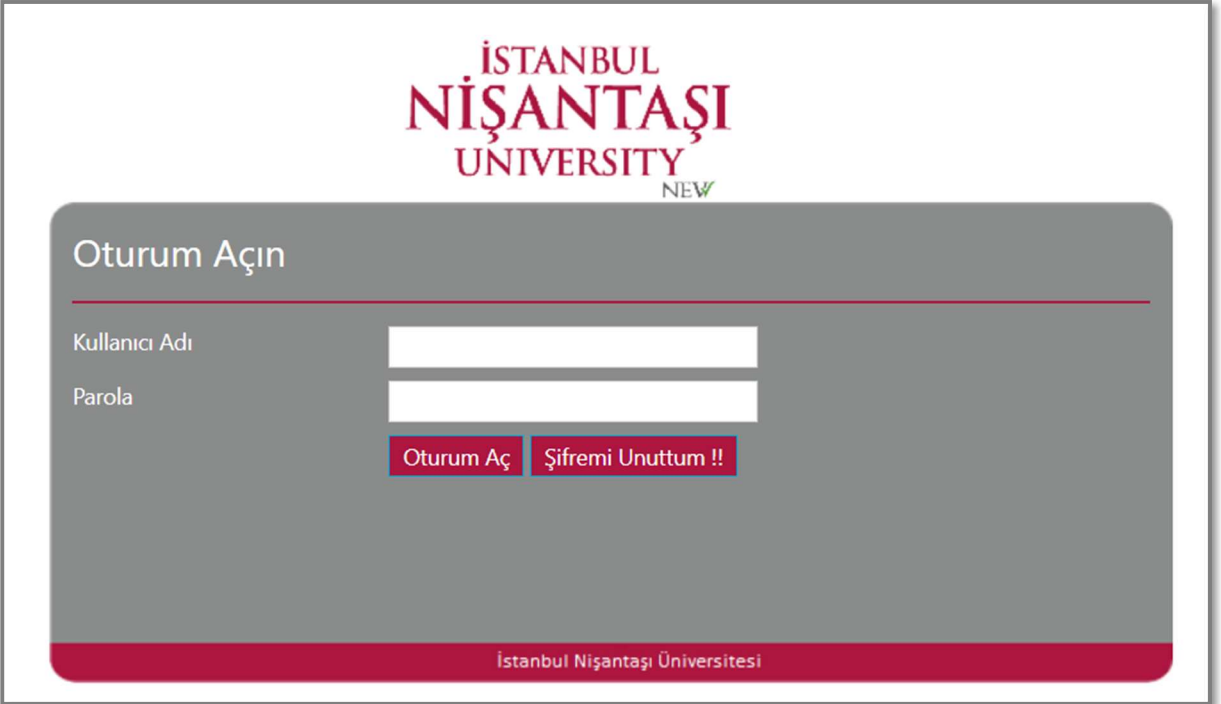

Şifre değiştirme işlemini aşağıdaki adımları uygulayarak sağlıyabilirsiniz.

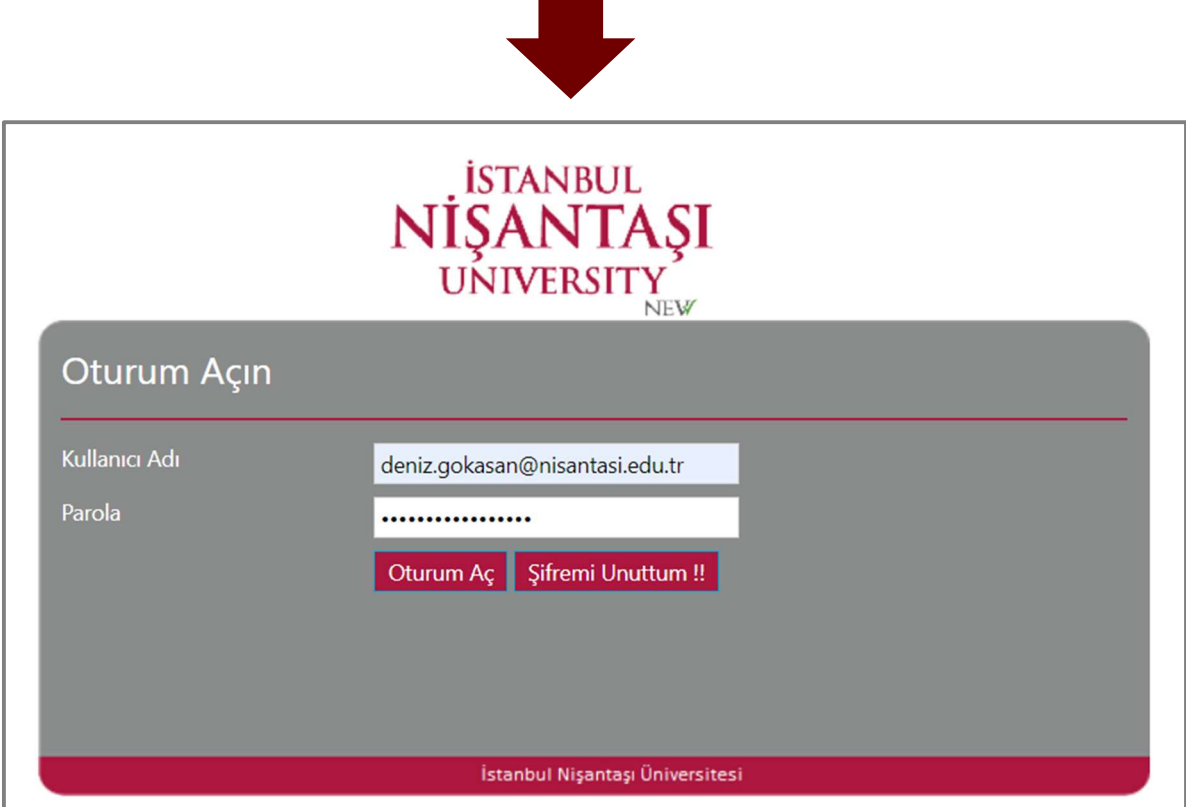

İlk önce yapmanız gereken adım; kullanıcı adınız(e-posta adresiniz) ve şifreniz ile sisteme girmektir.

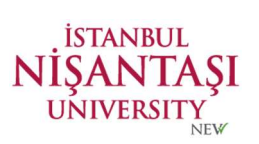

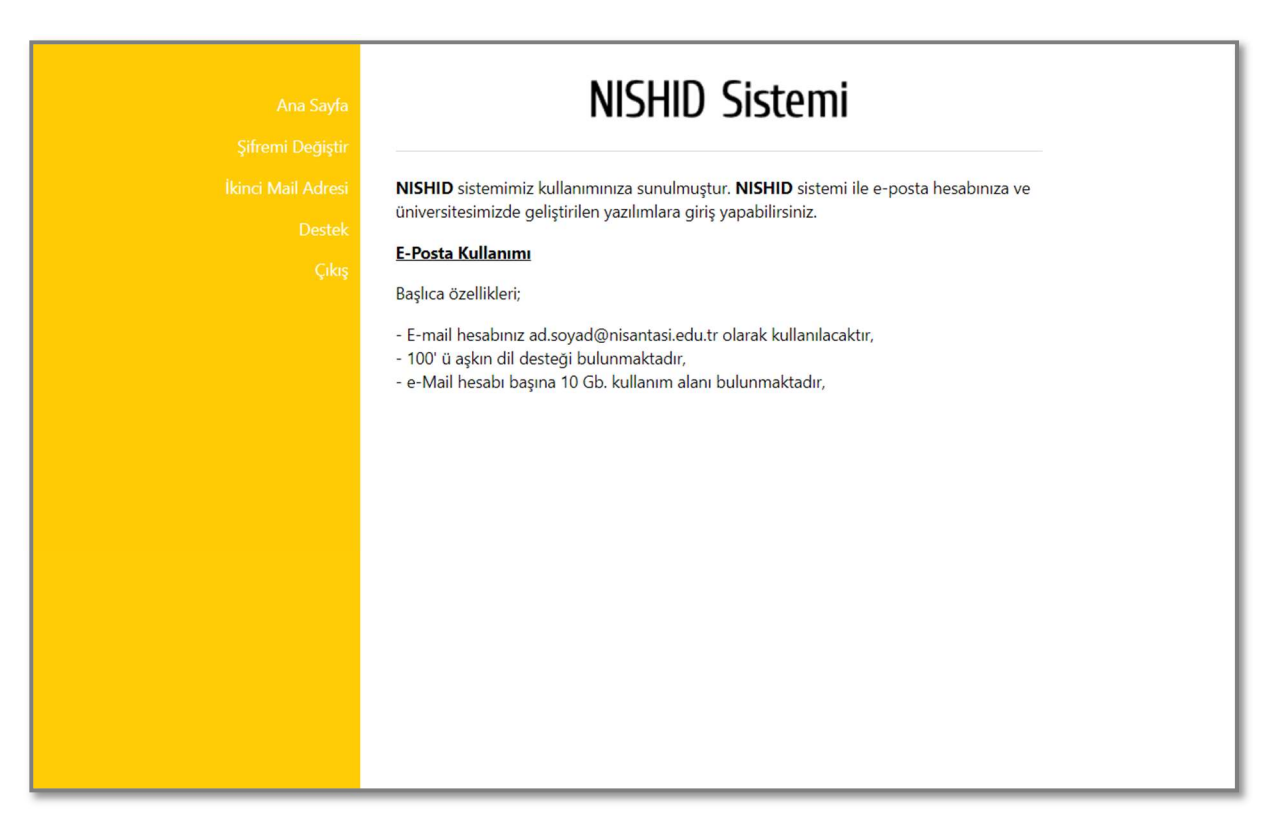

NISHID giriş ekranı size karşılayacaktır.

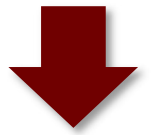

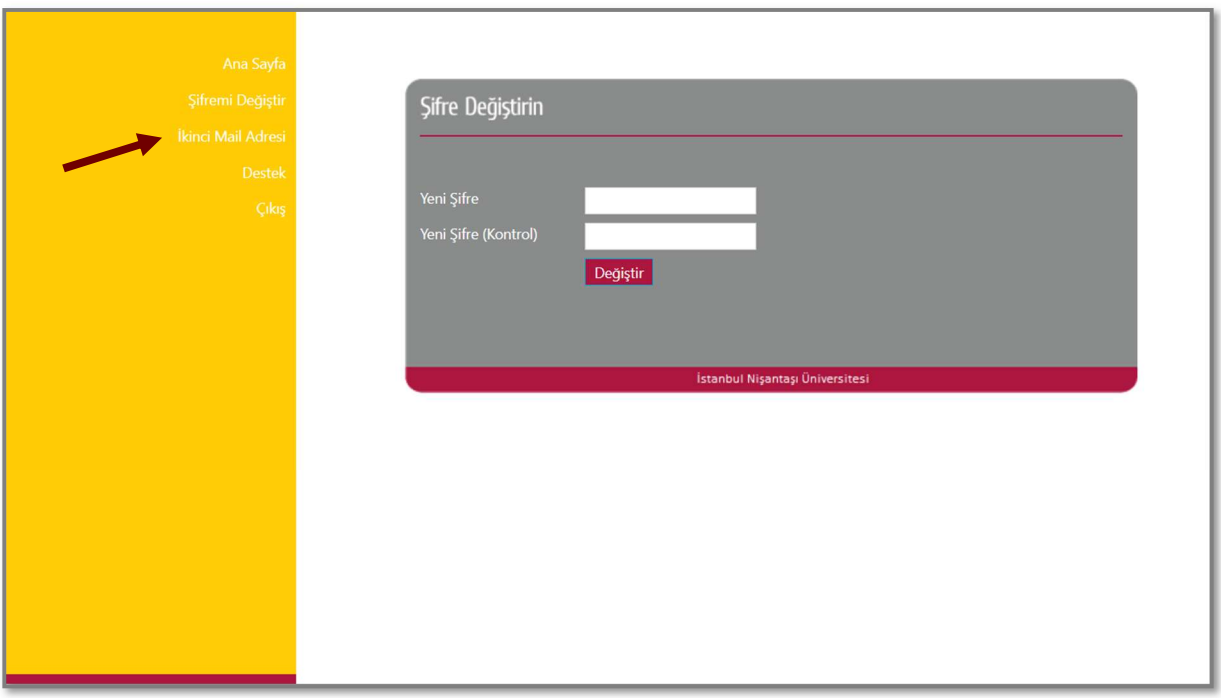

Sol tarafta bulunan menüden, "Şifremi Değiştir" sekmesine tıklayınız.

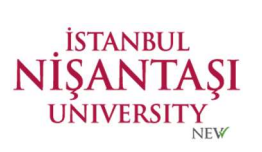

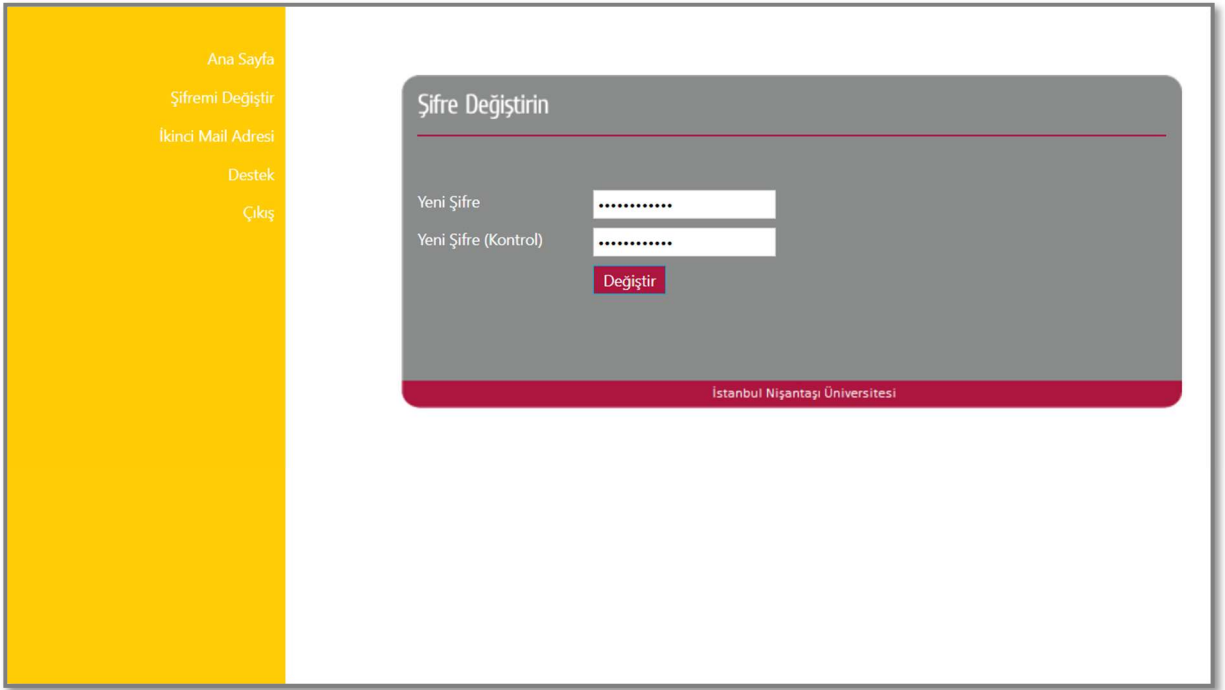

Şifrenizi kolay tahmin edilemeyen ve güçlü (harf, rakam veya özel karakter bulunmalı) bir şifreyle değiştiriniz.

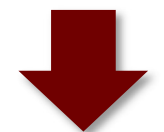

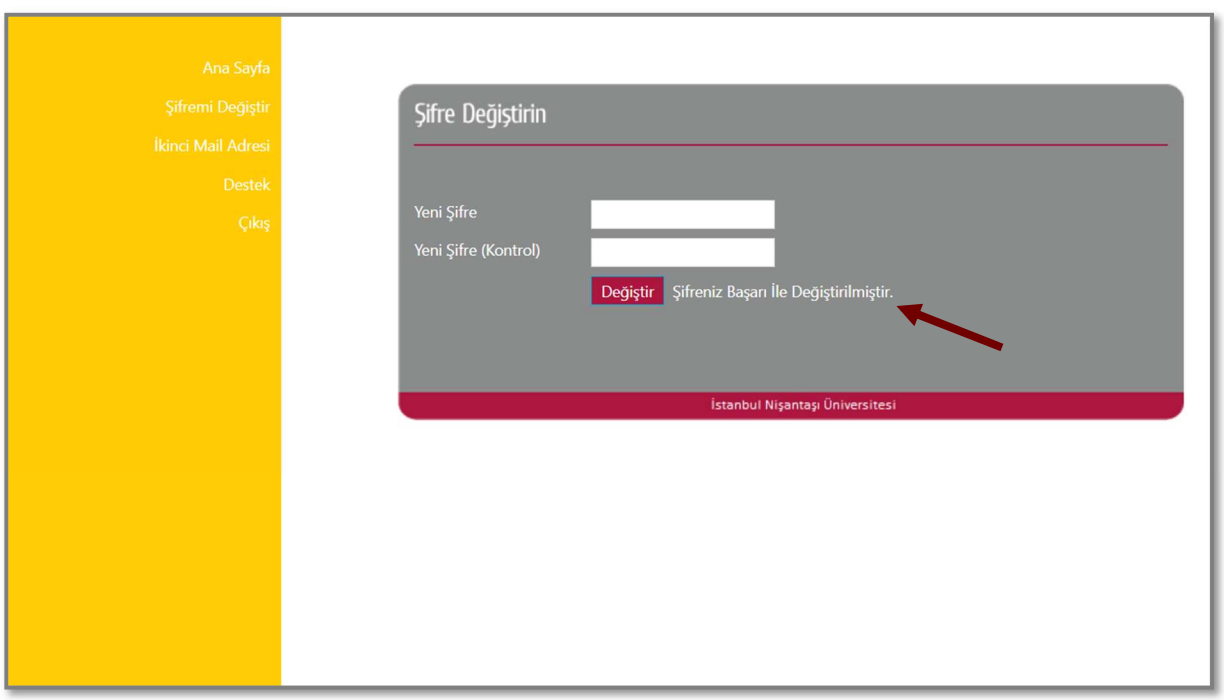

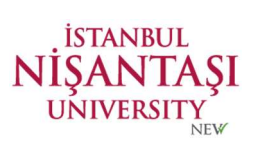

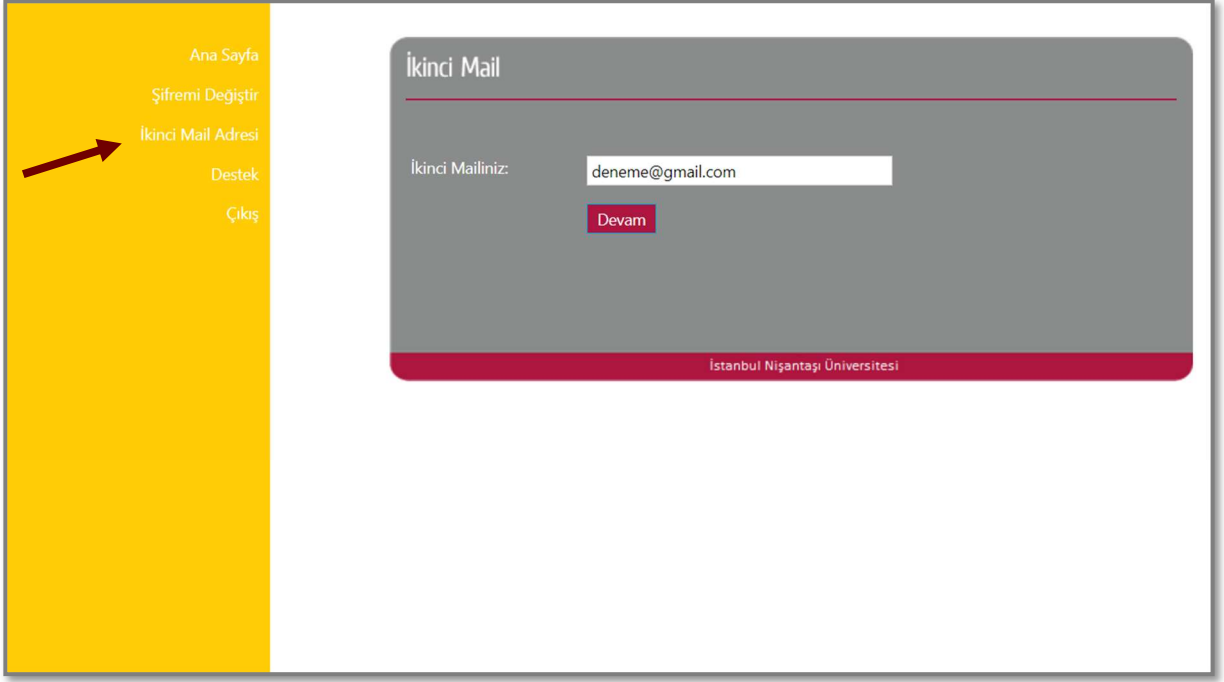

İkinci e-posta adresinizi güncellemeyi, sol tarafta bulunan "İkinci Mail Adresi" sekmesinden gerçekleştirebilirsiniz.

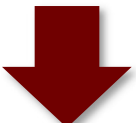

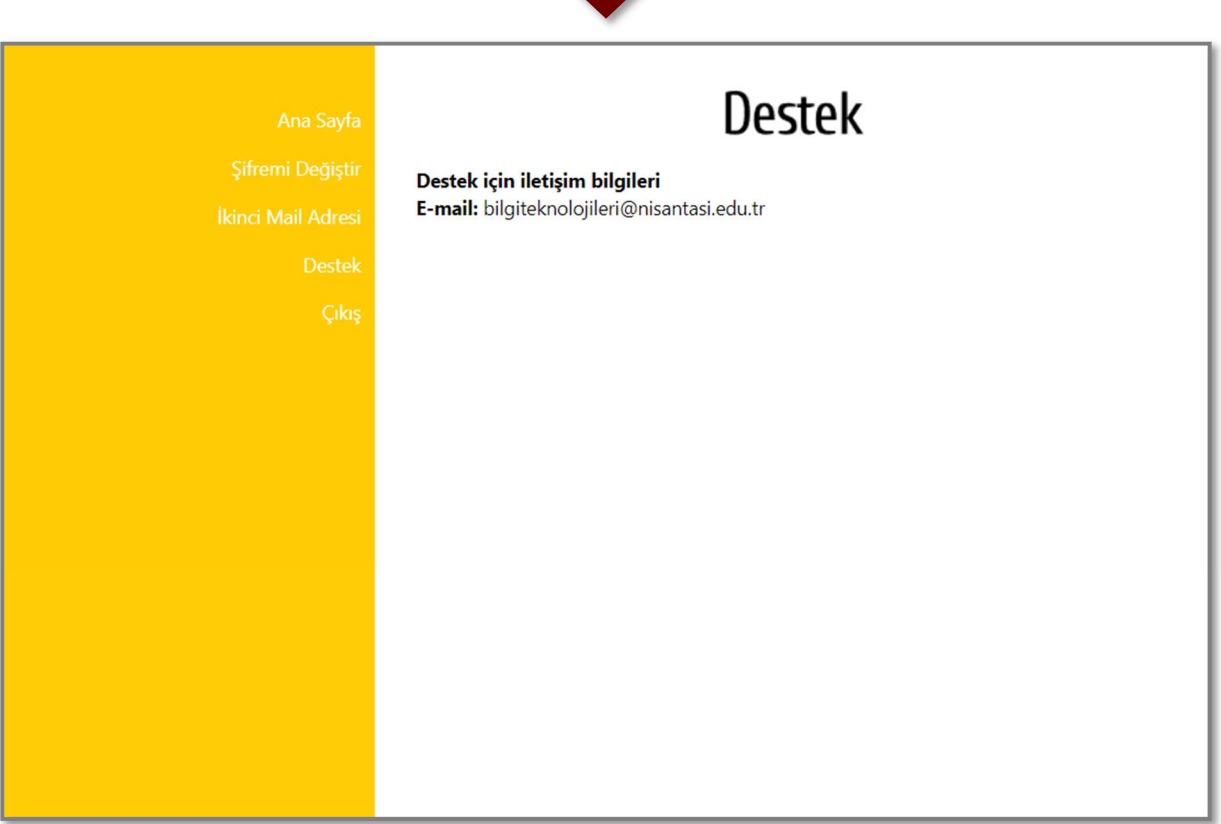

Konu ile ilgili destek talebi için **bilgiteknolojileri@nisantasi.edu.tr** adresine e-posta gönderebilirsiniz.